# vSockets Programming Guide

17 APR 2018 VMware ESXi 6.7 VMware Workstation 14

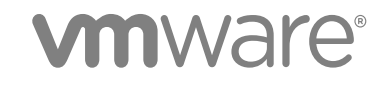

You can find the most up-to-date technical documentation on the VMware website at:

<https://docs.vmware.com/>

If you have comments about this documentation, submit your feedback to

[docfeedback@vmware.com](mailto:docfeedback@vmware.com)

**VMware, Inc.** 3401 Hillview Ave. Palo Alto, CA 94304 www.vmware.com

Copyright <sup>©</sup> 2008–2018 VMware, Inc. All rights reserved. [Copyright and trademark information](http://pubs.vmware.com/copyright-trademark.html).

VMware, Inc. 2

## **Contents**

#### [About This Book 4](#page-3-0)

**1** [About vSockets 6](#page-5-0) Intr[oduction to vSockets 6](#page-5-0) Fe[atures in Specific VMware Releases 7](#page-6-0) En[abling and Finding vSockets 8](#page-7-0) Us[e Cases for vSockets 9](#page-8-0)

#### **2** [Porting to vSockets 12](#page-11-0)

Por[ting Existing Socket Applications 12](#page-11-0) Co[mmunicating Between Host and Guest 14](#page-13-0)

- **3** [Creating Stream vSockets 15](#page-14-0) Str[eam vSockets 15](#page-14-0)
- **4** [Creating Datagram vSockets 22](#page-21-0) Dat[agram vSockets 22](#page-21-0) Ha[ving the Client Request a Connection 25](#page-24-0)

#### **5** [Security of the VMCI Device 27](#page-26-0)

Int[erfaces for VMCI Settings 27](#page-26-0) VM[CI Device Always Enabled 27](#page-26-0) Isol[ation of Virtual Machines 28](#page-27-0)

#### **6** [Appendix: Learning More About Sockets 30](#page-29-0)

Ab[out Berkeley Sockets and Winsock 30](#page-29-0) Sh[ort Introduction to Sockets 31](#page-30-0)

## <span id="page-3-0"></span>About This Book

The VMware® *vSockets Programming Guide* describes how to program virtual machine communications interface sockets. The vSockets API facilitates fast and efficient communication between guest virtual machines and their host. VMware vSockets are built on the VMCI device.

#### Revision History

VMware revises this guide with each release of the product or when necessary. A revised version can contain minor or major changes. Table 1 summarizes the significant changes in each version of this guide.

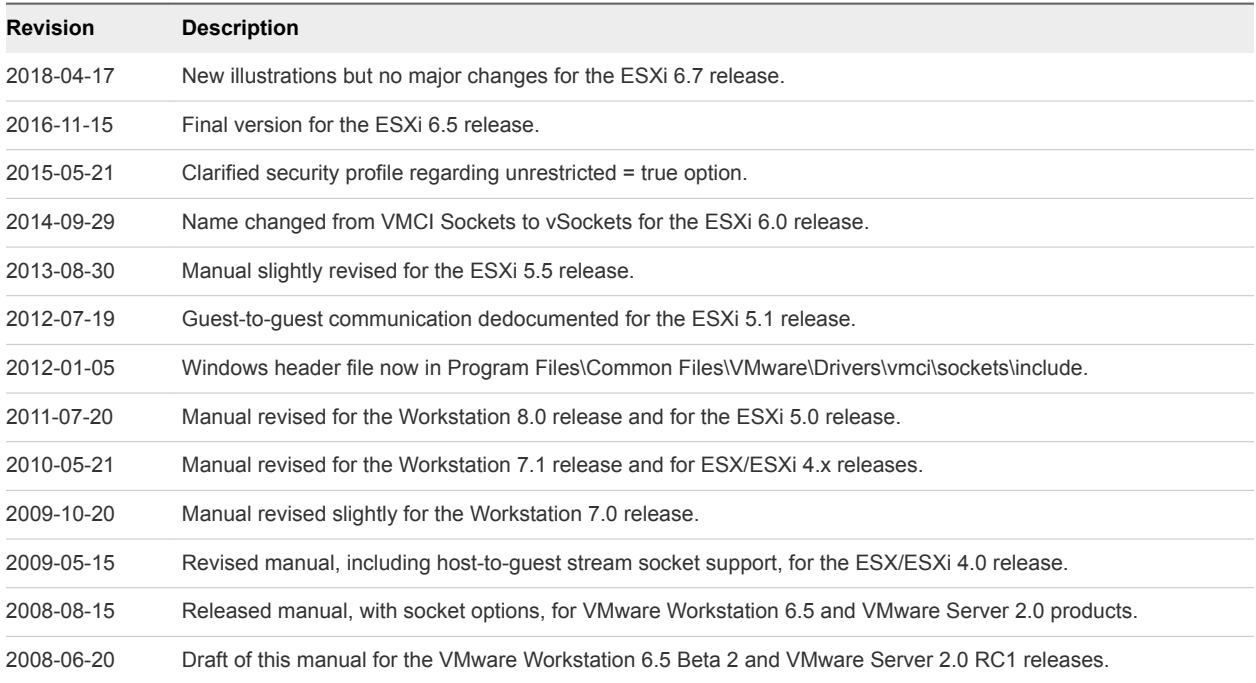

#### Table 1. Revision History

#### Intended Audience

This manual is intended for programmers who are developing applications using vSockets to create C or C++ networking applications for guest operating systems running on VMware hosts. VMware vSockets are based on TCP sockets.

This guide assumes that you are familiar with Berkeley sockets or Winsock, the Windows implementation of sockets. If you are not familiar with sockets, [Chapter 6 Appendix: Learning More About Sockets](#page-29-0) provides pointers to learning resources.

## Document Feedback

VMware welcomes your suggestions for improving our documentation and search tools. Send your feedback to [docfeedback@vmware.com](mailto:docfeedback@vmware.com).

## VMware Technical Publications Glossary

VMware Technical Publications provides a glossary of terms that might be unfamiliar to you. For definitions of terms as they are used in VMware technical documentation go to <http://www.vmware.com/support/pubs>.

## <span id="page-5-0"></span>About vSockets 1

This guide assumes that you know about either Berkeley sockets or Winsock, the Windows implementation. If you are new to sockets, see [Chapter 6 Appendix: Learning More About Sockets](#page-29-0).

This chapter includes the following topics:

- **n** Introduction to vSockets
- **[Features in Specific VMware Releases](#page-6-0)**
- [Enabling and Finding vSockets](#page-7-0)
- **No. [Use Cases for vSockets](#page-8-0)**

#### Introduction to vSockets

The VMware vSockets library offers an API that is similar to the Berkeley UNIX socket interface and the Windows socket interface, two industry standards. The vSockets library, built on the VMCI device, supports fast and efficient communication between guest virtual machines and their host.

#### Previous VMCI Releases

The original VMCI library was released as an experimental C language interface with Workstation 6.0. VMCI included a datagram API and a shared memory API. Both interfaces were discontinued in Workstation 6.5.

The vSockets library was first released with Workstation 6.5 and Server 2.0 as a supported interface. The vSockets library had more flexible algorithms, wrapped in a stream sockets API for external presentation. Stream socket support was improved for ESX/ESXi hosts when VMware vSphere™ 4 and vCenter™ Server 4 were released.

#### How vSockets Work

VMware vSockets are similar to other socket types. Like local UNIX sockets, vSockets work on an individual physical machine, and can perform interprocess communication on the local system. With Internet sockets, communicating processes usually reside on different systems across the network. Similarly, vSockets allow guest virtual machines to communicate the host on which they reside.

<span id="page-6-0"></span>The vSockets library supports both connection-oriented stream sockets like TCP, and connectionless datagram sockets like UDP. However, with vSockets, a virtual socket can have only two endpoints and unlike TCP sockets, the server cannot initiate a connection to the client.

VMware vSockets support data transfer among processes on the same system (interprocess communication). They also allow communication to processes on different systems, including ones running different versions and types of operating systems, and comprise a single protocol family.

Sockets require active processes, so communicating guest virtual machines must be running, not powered off.

VMware vSockets are available only at the user level. Kernel APIs are not supported.

#### Socket Programming

If you have existing socket-based applications, only a few code changes are required for vSockets. If you do not have socket-based applications, you can easily find public-domain code on the Web. For example, Apache and Firefox, as shown in #unique 11 Connect 42 ID-3876-00000103, use stream sockets and are open source.

Repurposing a networking program to use vSockets requires minimal effort, because vSockets behave like traditional Internet sockets on a given platform. However, some socket options do not make sense for communication across the VMCI device, so they are silently ignored to promote program portability.

Modification is straightforward. You include a header file, change the protocol address family, and allocate a new data structure. Otherwise vSockets use the same API as Berkeley sockets or Windows sockets. See [Porting Existing Socket Applications](#page-11-0) for a description of the modifications needed.

#### Features in Specific VMware Releases

VMware vSockets communicate between the host and a guest on VMware platform products. You could also use vSockets for interprocess communications on a guest. You cannot use vSockets between the host and a virtual machine running on a different host.

**Important** To use vSockets, virtual machines must be upgraded to VMware compatibility 7 (virtual hardware version 7), which was introduced in VMware Workstation 6.5 and supported in ESX/ESXi 4.0.

As of VMware Server 2.0 RC2 and Workstation 6.5 RC releases, you can set the minimum, maximum, and default size of communicating stream buffers. See [Set and Get Socket Options.](#page-15-0)

ESX/ESXi 4.x (vSphere 4) releases and later have complete user-level support for vSockets. Datagram and stream sockets are supported between host and guests on both Linux and Windows. In the Workstation 7.x releases running on Windows hosts, only datagram sockets were supported.

In the ESXi 5.0 and Workstation 8.0 releases, it was announced that the guest to guest vSockets feature would be discontinued. As of the ESXi 5.1 release, only host to guest vSockets are allowed.

## <span id="page-7-0"></span>Enabling and Finding vSockets

For host to guest communication, VMCI is enabled on virtual machines with version 7 compatibility and later.

#### Enabling VMCI Between Virtual Machines

**Important** Guest to guest communications are deprecated and will be removed in the next major release.

For two virtual machines to communicate, you must enable VMCI on both guest virtual machines, from either the user interface or the vSphere API.

- For VMware Workstation, select **VM > Settings > Options > Guest Isolation > Enable VMCI**.
- For ESX/ESXi using the vSphere Client, click the VMCI device property **Enable VMCI Between VMs**. This is the same as setting the virtual machine VMCI device to allowUnrestrictedCommunication in the vSphere API. This setting takes effect when a virtual machine is restarted.
- On Windows when the VMCI device is added, it has very restrictive administrator-only permissions, so regular users cannot access the device and use VMCI Sockets. In the beta 2 and RC 1 releases, on Windows XP you must run VMCI Sockets applications as a member of the Administrator group. On Windows Vista with UAC (user account control) enabled, even a regular administrator has a restricted token and must elevate.

In the Workstation 6.5 beta 2 release, any 64-bit applications that use the VMCI Sockets interface will fail on a 64-bit Windows system, but 32-bit applications work in emulation mode under Windows on Windows 64-bit (WoW64). In the Server 2.0 RC1 release, support for Windows 64-bit systems is not installed, so even WoW64 emulation does not work.

The VMware HGFS (host guest file system) could be re-implemented more efficiently with VMCI Sockets and datagrams, but this work has not been done yet.

#### Location of Include File for C Programs

VMware Tools or another installer places the vmci\_sockets.h include file in one of the following locations:

- Windows guests on Workstation 8.0 or later, and Windows hosts of Workstation 8.0 or later C:\Program Files\Common Files\VMware\Drivers\vmci\sockets\include
- earlier Windows guests C:\Program Files\VMware\VMware Tools\VSock SDK\include
- earlier Windows hosts C:\Program Files\VMware\VMware Workstation
- Linux guests /usr/lib/vmware-tools/include/vmci
- Linux hosts /usr/lib/vmware/include/vmci
- ESX/ESXi hosts Not installed on the system.

#### <span id="page-8-0"></span>Security of vSockets

VMware vSockets are more secure after elimination of guest to guest communications. For an overview of VMCI security, see [Chapter 5 Security of the VMCI Device.](#page-26-0)

The VMCI PCI device exists for both Windows and Linux guests. Drivers are available in VMware Tools, and in Linux kernel 3.9 and later.

## Use Cases for vSockets

VMware vSockets can help with the following solutions:

- Implement network-based communication for off-the-network virtual machines
- **n** Improve the privacy of data transmission on hosted virtual machines
- **n** Increase host-guest performance of socket-modified applications and databases
- **n** Implement a fast host-guest file system
- Provide an alternative data path for access to and management of guest virtual machines

#### RabbitMQ with Stream vSockets

On the ESXi host in #unique\_11/unique\_11\_Connect\_42\_ID-3876-00000103, two virtual machines contain a message queuing client that communicates with a guest proxy through amqplib. Guest proxies communicate with the host proxy over vSockets, which treat each guest connection as a separate session. The host proxy multiplexes these sessions and communicates with the RabbitMQ proxy over a single TCP/IP socket, passing encapsulated AMQP. A RabbitMQ node runs on a virtual machine. The RabbitMQ cluster is a collection of RabbitMQ nodes that are assembled for reliability and scaling. The AMQP proxy splits-out multiplexed sessions of individual connections to a RabbitMQ node. All this takes place on the management network, reducing traffic on the guest network.

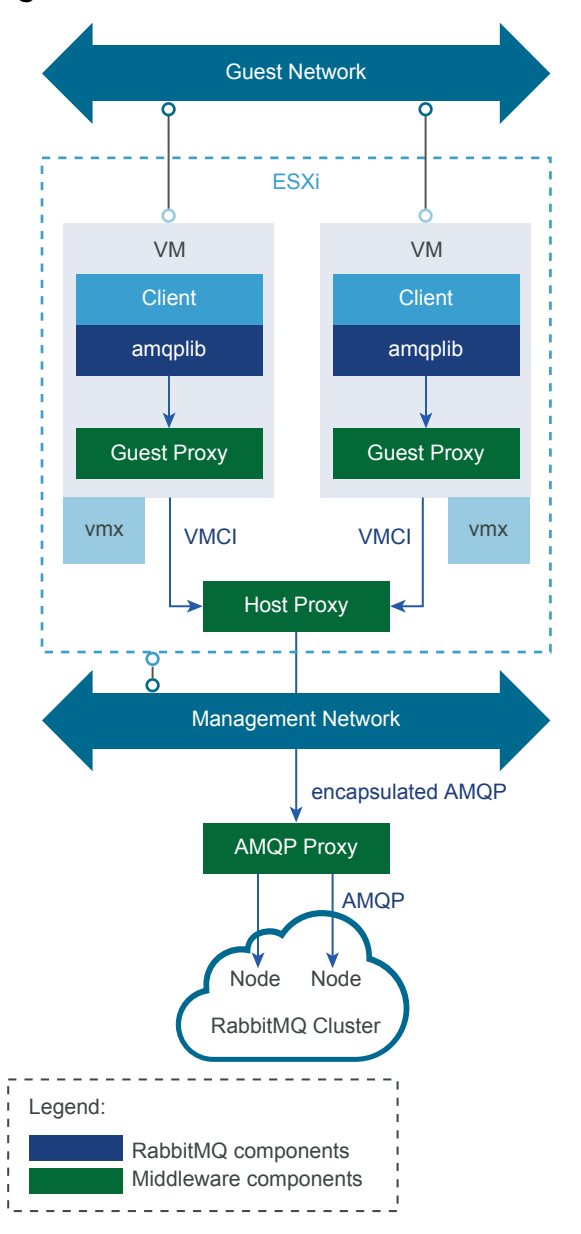

#### Figure 1-1. ESXi host with Stream vSockets and RabbitMQ

Originated in 2003, AMQP (advanced message queuing protocol) is an industry standard for passing business messages between applications and organizations. It is popular in the banking and finance industries.

RabbitMQ software is an open-source message broker (or message-oriented middleware) that implements the AMQP standard. SpringSource currently develops and supports RabbitMQ.

#### Network Storage with Datagram vSockets

#unique\_17/unique\_17\_Connect\_42\_ID-3876-0000010d shows an example of a VMware host acting as the NFS server for the home directories of its three clients: a Windows guest and two Linux guests. NFS uses datagram sockets for file I/O. The NFS code on the VMware host must be slightly modified to use vSockets instead of UDP datagrams.

VMware does not provide modified versions of the third-party applications shown in these diagrams. However, an open source version of NFS is available.

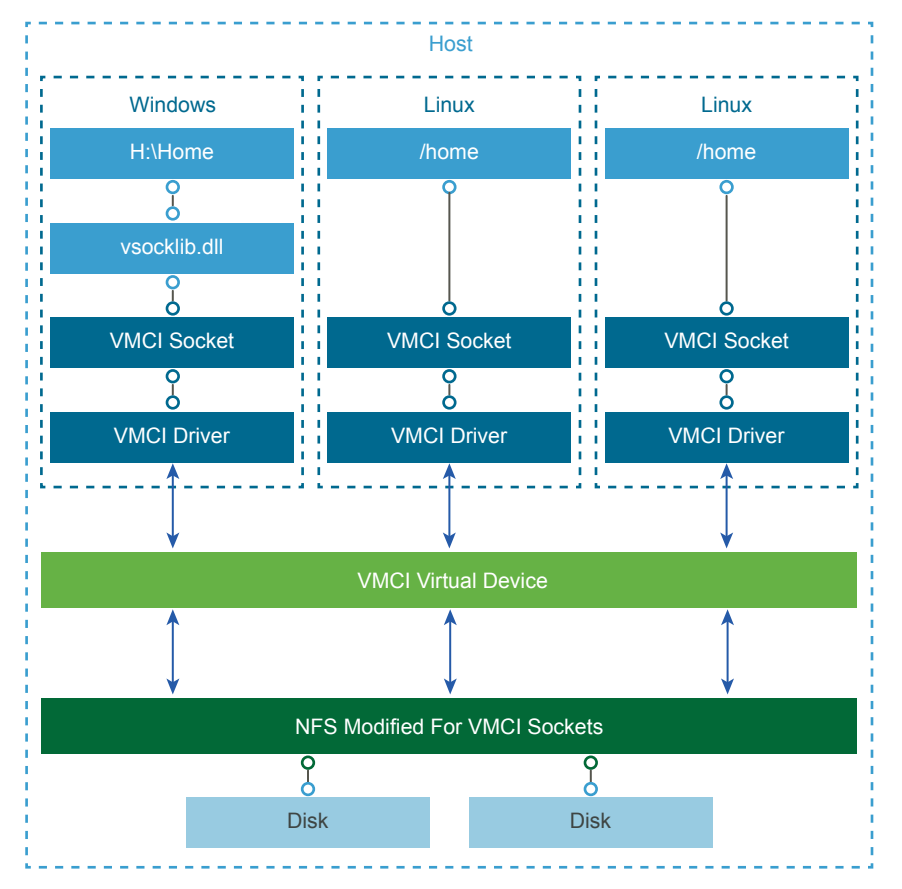

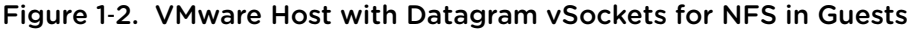

## <span id="page-11-0"></span>Porting to vSockets

This chapter includes the following topics:

- Porting Existing Socket Applications
- **[Communicating Between Host and Guest](#page-13-0)**

## Porting Existing Socket Applications

Modifying existing socket implementations is straightforward. This chapter describes the lines of code you must change.

#### Include a New Header File

To obtain the definitions for vSockets, include the vmci\_sockets.h header file.

#include "vmci\_sockets.h"

#### Change AF\_INET to vSockets

Call VMCISock\_GetAFValue() to obtain the VMCI address family. Declare structure sockaddr\_vm instead of sockaddr\_in. In the socket() call, replace the AF\_INET address family with the VMCI address family.

Also, instead of calling gethostbyname() on the source client connection, you must determine the context ID of the guest virtual machine, and pass it to the bind() function call.When the client creates a connection, instead of providing an IP address to choose its server, the client must provide the context ID (CID) of a virtual machine or host. An application running on a virtual machine uses the local context ID for bind() and a remote context ID for connect().

#### Obtain the CID

In virtual hardware version 6 (Workstation 6.0.x releases), the VMCI virtual device is not present by default. After you upgrade a virtual machine's virtual hardware to version 7, the following line appears in the .vmx configuration file, and when the virtual machine powers on, a new vmci0.id line also appears there.

```
vmci0.present = "TRUE"
```
In virtual hardware version 7 (Workstation 6.5 releases), the VMCI virtual device is present by default. When you create a virtual machine, the . vmx configuration file contains lines specifying PCI slot number and the ID of the VMCI device. On the vmci0.id line, CID is the number in double quotes.

```
vmci0.pciSlotNumber = "36"
vmci0.id = "1066538581"
```
The VMCISock\_GetLocalCID() Function

For convenience, you can call the VMCISock\_GetLocalCID() function to obtain the local system's CID. This function works on both the ESXi host and guest virtual machines, although the ESXi host always has CID = 2, even in a nested virtual machine (VM running in a VM).

#### Connection-Oriented Stream Socket

To establish a stream socket, include these declarations and calls, and replace AF\_INET with afVMCI, as set by VMCISock\_GetAFValue().

```
int sockfd_stream;
int afVMCI = VMCISock_GetAFValue();
if ((sockfd_stream = socket(afVMCI, SOCK_STREAM, 0)) == -1) {
     perror("Socket stream");
}
```
#### Connectionless Datagram Socket

To establish a datagram socket, include these declarations and calls:

```
int sockfd_dgram;
int afVMCI = VMCISock_GetAFValue();
if ((sockfd_dgram = socket(afVMCI, SOCK_DGRAM, 0)) == -1) {
    perror("Socket datagram");
}
```
#### Initialize the Address Structure

To initialize the address structure passed to bind(), insert these source code statements, where sockaddr\_vm for vSockets replaces sockaddr\_in for network sockets.

```
struct sockaddr_vm my_addr = {0};
my_addr.svm_family = afVMCI;
my_addr.svm_cid = VMADDR_CID_ANY;
my_addr.svm_port = VMADDR_PORT_ANY;
```
The first line declares my\_addr as a sockaddr\_vm structure and initializes it with zeros. AF\_INET replaces afVMCI. Both VMADDR\_CID\_ANY and VMADDR\_PORT\_ANY are predefined so that at runtime, the server can fill in the appropriate CID and port values during a bind operation. The initiating side of the connection, the client, must provide the CID and port, instead of VMADDR\_CID\_ANY and VMADDR\_PORT\_ANY.

#### <span id="page-13-0"></span>Communicating Between Host and Guest

To communicate between a guest virtual machine and its host, establish a vSockets connection using the SOCK\_DGRAM socket type, or on product platforms that support it (most do), the SOCK\_STREAM socket type.

#### Networking and vSockets

If limited network access is sufficient for a virtual machine, you could replace TCP networking with vSockets, thereby saving memory and processor bandwidth by disabling the network stack. If networking is enabled, as it typically is, vSockets can still make some operations run faster.

#### Setting Up a Networkless Guest

You can install a virtual machine without any networking packages, so it cannot connect to the network. The system image of a network-free operating system is likely to be small, and isolation is a security advantage, at the expense of convenience. Install network-free systems as a networkless guest. After installing VMware Tools, the host can use vSockets to communicate with the networkless guest.

You create a networkless guest with the option "Do not use a network connection" in the Workstation wizard. Alternatively, you can transform a network-capable guest into a networkless guest by removing all its virtual networking devices in the Workstation UI.

## <span id="page-14-0"></span>**Creating Stream vSockets**

This chapter describes the details of creating vSockets to replace TCP stream sockets.

#### Stream vSockets

The flowchart in Figure 3-1 shows how to establish connection-oriented sockets on the server and client.

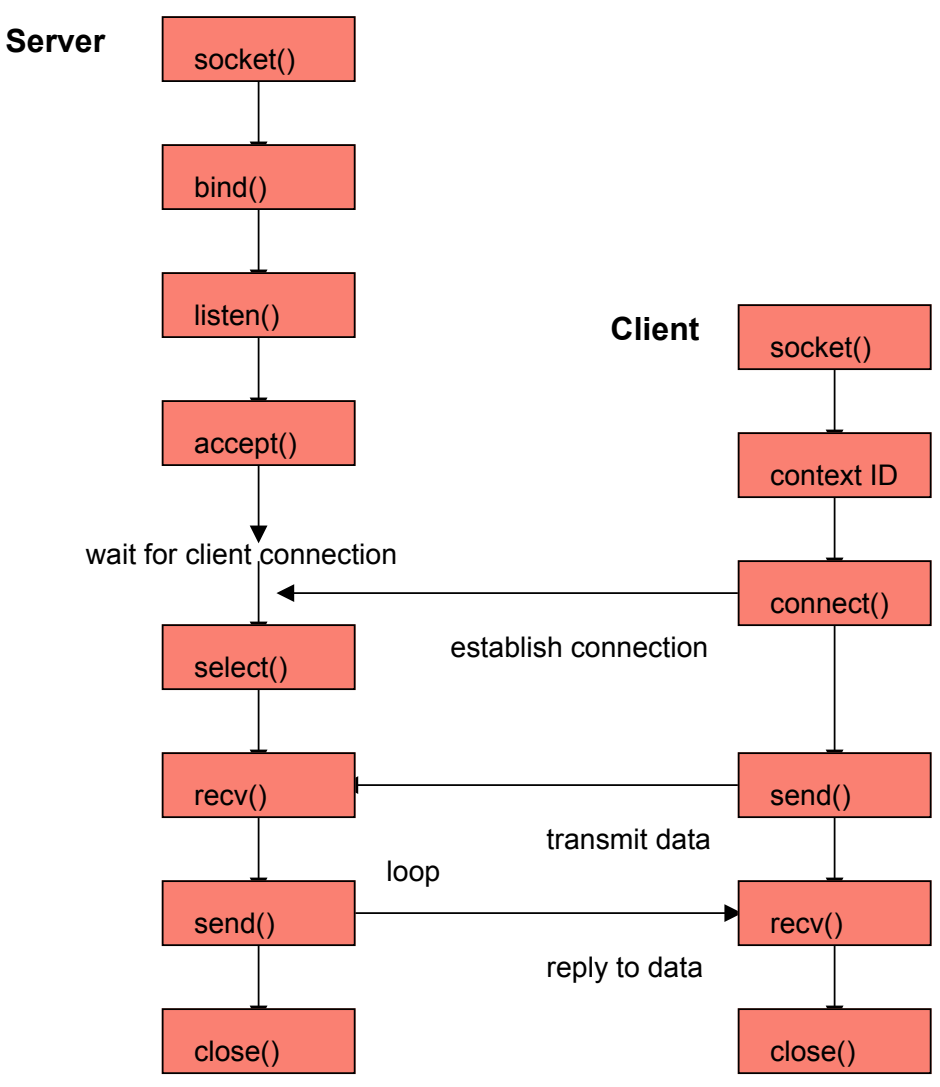

Figure 3‑1. Connection-Oriented Stream Sockets

<span id="page-15-0"></span>With vSockets and TCP sockets, the server waits for the client to establish a connection. After connecting, the server and client communicate through the attached socket. In vSockets, a virtual socket can have only two endpoints, and the server cannot initiate a connection to the client. In TCP sockets, more than two endpoints are possible, though rare, and the server can initiate connections. Otherwise, the protocols are identical.

#### Preparing the Server for a Connection

At the top of your application, include vmci\_sockets.h and declare a constant for the socket buffer size. In the example below, BUFSIZE defines the socket buffer size. The number 4096 is a good choice for efficiency on multiple platforms. It is not based on the size of a TCP packet, which is usually smaller.

```
#include "vmci_sockets.h"
#define BUFSIZE 4096
```
To compile on Windows, you must also call the Winsock WSAStartup() function.

```
err = WSAStartup(versionRequested, &wsaData);
if (err != 0) { 
                 printf(stderr, "Could not register with Winsock DLL.\n"); 
                 goto cleanup;
}
```
This is not necessary on non-Windows systems.

#### Socket() Function

In a vSockets application, obtain the new address family (domain) to replace AF\_INET.

```
int afVMCI = VMCISock_GetAFValue();
if ((sockfd = socket(afVMCI, SOCK\_STREAM, 0)) == -1) {
       perror("socket");
       goto cleanup;
}
```
VMCISock\_GetAFValue() returns a descriptor for the vSockets address family if available.

#### Set and Get Socket Options

vSockets allows you to set the minimum, maximum, and default size of communicating stream buffers. Names for the three options are:

- <sup>n</sup> SO\_VMCI\_BUFFER\_SIZE Default size of communicating buffers; 65536 bytes if not set.
- <sup>n</sup> SO\_VMCI\_BUFFER\_MIN\_SIZE Minimum size of communicating buffers; defaults to 128 bytes.
- <sup>n</sup> SO\_VMCI\_BUFFER\_MAX\_SIZE Maximum size of communicating buffers; defaults to 262144 bytes.

To set a new value for a socket option, call the setsockopt() function. To get a value, call getsockopt().

For example, to halve the size of the communications buffers from 65536 to 32768, and verify that the setting took effect, insert the following code:

```
uint64 setBuf = 32768, getBuf;
/* reduce buffer to above size and check */if (setsockopt(sockfd, afVMCI, SO_VMCI_BUFFER_SIZE, (void *)&setBuf, sizeof setBuf) == -1) {
      perror("setsockopt");
      goto close;
}
if (getsockopt(sockfd, afVMCI, SO_VMCI_BUFFER_SIZE, (void *)&getBuf, sizeof getBuf) == -1) {
      perror("getsockopt");
      goto close;
}
if (getBuf != setBuf) {
                     printf(stderr, "SO_VMCI_BUFFER_SIZE not set to size requested.\n");
      goto close;
}
```
Parameters setBuf and getBuf must be declared 64 bit, even on 32-bit systems.

To have an effect, socket options must be set before establishing a connection. The buffer size is negotiated before the connection is established and stays consistent until the connection is closed. For a server socket, set options before any client establishes a connection. To be sure that this applies to all sockets, set options before calling listen(). For a client socket, set options before calling connect().

#### Bind() Function

This bind() call associates the stream socket with the network settings in the sockaddr\_vm structure, instead of the sockaddr\_in structure.

```
struct sockaddr_vm my_addr = {0};
my_addr.svm_family = afVMCI;
my_addr.svm_cid = VMADDR_CID_ANY;
my_addr.svm_port = VMADDR_PORT_ANY;
if (bind(sockfd, (struct sockaddr *) \&Mny-addr, sizeof my_addr) == -1) {
       perror("bind");
       goto close;
}
```
The sockaddr\_vm structure contains an element for the context ID (CID), which specifies the virtual machine. For the client this is the local CID. For the server (listener), this could be any connecting virtual machine. Both VMADDR\_CID\_ANY and VMADDR\_PORT\_ANY are predefined so that at bind or connection time, the appropriate CID and port number are filled in from the client. VMADDR\_CID\_ANY is replaced with the CID of the virtual machine and VMADDR\_PORT\_ANY provides an ephemeral port from the nonreserved range (>= 1024).

The client (connector) can obtain its local CID by calling VMCISock\_GetLocalCID().

The bind() function is the same as for a regular TCP sockets application.

#### <span id="page-17-0"></span>Listen() Function

The listen() call prepares to accept incoming client connections. The BACKLOG macro predefines the number of incoming connection requests that the system accepts before rejecting new ones. This function is the same as listen() in a regular TCP sockets application.

```
if (listen(sockfd, BACKLOG) == -1) {
       perror("listen");
       goto close;
}
```
#### Accept() Function

The accept() call waits indefinitely for an incoming connection to arrive, creating a new socket (and stream descriptor newfd) when it does. The structure their\_addr gets filled with connection information.

```
struct sockaddr_vm their_addr;
socklen_t their_addr_len = sizeof their_addr;
if ((newfd = accept(sockfd, (struct sockaddr *) &their_addr, &their_addr_len)) == -1) {
       perror("accept");
       goto close;
}
```
#### Select() Function

The select() call enables a process to wait for events on multiple file descriptors simultaneously. This function hibernates, waking up the process when an event occurs. You can specify a timeout in seconds or microseconds. After timeout, the function returns zero. You can specify the read, write, and exception file descriptors as NULL if the program can safely ignore them.

```
if ((select(nfds, &readfd, &writefds, &exceptfds, &timeout) == -1) {
       perror("select");
       goto close;
}
```
#### Recv() Function

The recv() call reads data from the client application. The server and client can communicate the length of data transmitted, or the server can terminate its recv() loop when the client closes its connection.

```
char recv_buf[BUFSIZE];
if ((numbytes = recv(sockfd, recv_buf, sizeof recv_buf, 0)) == -1) {
       perror("recv");
       goto close;
}
```
#### Send() Function

The send() call writes data to the server application. The client and server can communicate the length of data transmitted, or the server can terminate its recv() loop when the client closes its connection.

```
char send_buf[BUFSIZE];
```
/\* Initialize send\_buf with your data. \*/

```
if ((numbytes = send(sockfd, send_buf, sizeof send_buf, 0)) == -1) {
       perror("send");
       goto close;
}
```
#### Close() Function

Given the original socket descriptor obtained from the socket() call, the close() call closes the socket and terminates the connection if it is still open. Some server applications close immediately after receiving client data, while others wait for additional connections. To compile on Windows, you must call the Winsock closesocket() instead of close().

```
#ifdef _WIN32
      return closesocket(sockfd);
#else
      return close(sockfd);
#endif
```
The shutdown() function is like close(), but shuts down the connection.

#### Poll() Information

Not all socket-based networking programs use poll(), but if they do, no changes are required. The poll() function is like select(). See [Select\(\) Function](#page-17-0) for related information.

#### Read() and Write()

The read() and write() socket calls are provided for convenience. They provide the same functionality as recv() and send().

#### Getsockname() Function

The getsockname() function retrieves the local address associated with a socket.

```
my_addr_size = sizeof my_addr;
if (getsockname(sockfd, (struct sockaddr *) &my_addr, &my_addr_size) == -1) {
      perror("getsockname");
      goto close;
}
```
#### <span id="page-19-0"></span>Having the Client Request a Connection

At the top of your application, include vmci\_sockets.h and declare a constant for buffer size. This does not have to be based on the size of a UDP datagram.

```
#include "vmci_sockets.h"
#define BUFSIZE 4096
```
To compile on Windows, you must call the Winsock WSAStartup() function. See [Preparing the Server for](#page-15-0) [a Connection](#page-15-0) for sample code.

#### Socket() Function

In a vSockets application, obtain the new address family (domain) to replace AF\_INET.

```
int afVMCI = VMCISock_GetAFValue();
if ((\text{sockfd} = \text{socket}(\text{afVMCI}, \text{SOK\_STREAM}, 0)) == -1) {
        perror("socket");
        goto exit;
}
```
VMCISock\_GetAFValue() returns a descriptor for the vSockets address family if available.

#### Connect() Function

The connect() call requests a socket connection to the server specified by CID in the sockaddr\_vm structure, instead of by the IP address in the sockaddr\_in structure.

```
struct sockaddr_vm their_addr = {0};
their_addr.svm_family = afVMCI;
their_addr.svm_cid = SERVER_CID;
their_addr.svm_port = SERVER_PORT;
if ((connect(sockfd, (struct sockaddr *) &their_addr, sizeof their_addr)) == -1) {
       perror("connect");
       goto close;
}
```
The sockaddr\_vm structure contains an element for the context ID (CID) to specify the virtual machine or host. The client making a connection should provide the CID of a remote virtual machine or host.

The port number is arbitrary, although server (listener) and client (connector) must use the same number, which must designate a port not already in use. Only privileged processes can use ports < 1024.

The connect() call allows you to use send() and recv() functions instead of sendto() and recvfrom(). The connect() call is not necessary for datagram sockets.

#### Send() Function

The send() call writes data to the server application. The client and server can communicate the length of data transmitted, or the server can terminate its recv() loop when the client closes its connection.

```
char send_buf[BUFSIZE];
```
/\* Initialize send\_buf with your data. \*/

```
if ((numbytes = send(sockfd, send_buf, sizeof send_buf, 0)) == -1) {
       perror("send");
       goto close;
}
```
#### Recv() Function

The recv() call reads data from the server application. Sometimes the server sends flow control information, so the client must be prepared to receive it. Use the same socket descriptor as for send().

```
char recv_buf[BUFSIZE];
if ((numbytes = recv(sockfd, recv_buf, sizeof recv_buf, 0)) == -1) {
      perror("recv");
       goto close;
}
```
#### Close() Function

The close() call shuts down a connection, given the original socket descriptor obtained from the socket() function. To compile on Windows, you must call the Winsock closesocket() instead of close().

```
#ifdef _WIN32
      return closesocket(sockfd);
#else
      return close(sockfd);
#endif
```
#### Poll() Information

Not all socket-based networking programs use poll(), but if they do, no changes are required.

#### Read() and Write()

The read() and write() socket calls are provided for convenience. They provide the same functionality as recv() and send().

# <span id="page-21-0"></span>**Creating Datagram vSockets**

This chapter describes the details of creating vSockets to replace UDP sockets.

- **•** [Preparing the Server for a Connection](#page-15-0)
- [Having the Client Request a Connection](#page-19-0)

This chapter includes the following topics:

- Datagram vSockets
- [Having the Client Request a Connection](#page-24-0)

#### Datagram vSockets

The flowchart in Figure 4-1 shows how to establish connectionless sockets on the server and client.

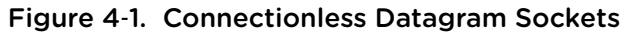

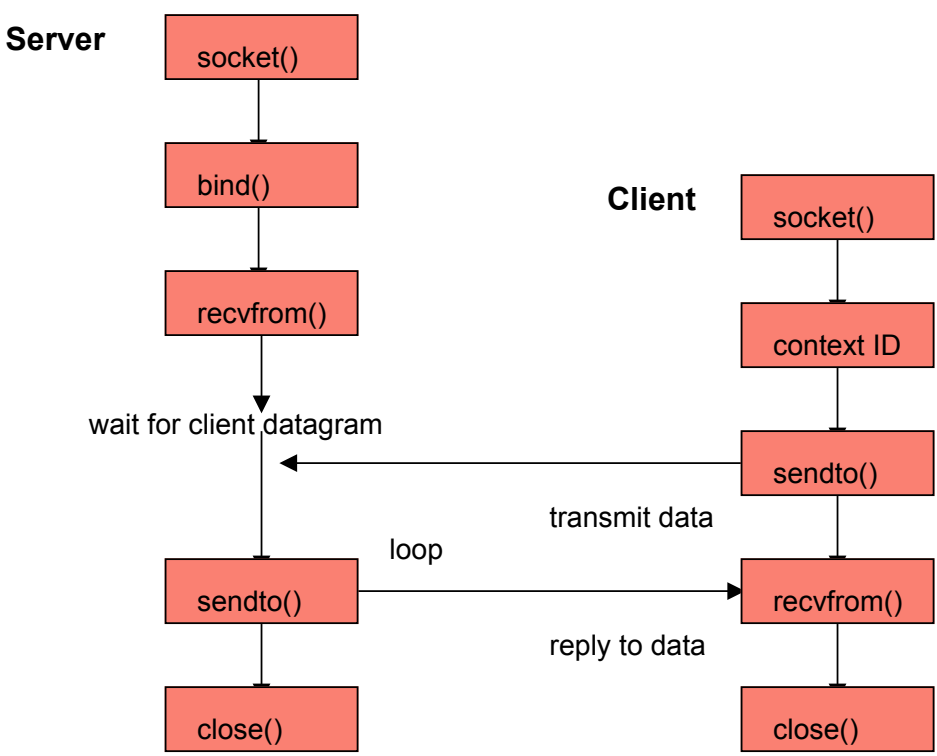

In UDP sockets, the server waits for the client to transmit, and accepts datagrams. In vSockets, the server and client communicate similarly with datagrams.

Preparing the Server for a Connection

At the top of your application, include vmci\_sockets.h and declare a constant for the socket buffer size. In the example below, BUFSIZE defines the socket buffer size. The number 4096 is a good choice for efficiency on multiple platforms. It is not based on the size of a UDP datagram.

```
#include "vmci_sockets.h"
#define BUFSIZE 4096
```
To compile on Windows, you must call the Winsock WSAStartup() function.

```
err = WSAStartup(versionRequested, &wsaData);
if (err != 0) {
printf(stderr, "Could not register with Winsock DLL.\n");
      goto exit;
}
```
This is not necessary on non-Windows systems.

#### Socket() Function

To alter a UDP socket program for vSockets, obtain the new address family to replace AF\_INET.

```
int afVMCI = VMCISock_GetAFValue();
if ((sockfd_dgram = socket(afVMCI, SOCK_DGRAM, 0)) == -1) {
      perror("socket");
      goto exit;
}
```
VMCISock\_GetAFValue() returns a descriptor for the vSockets address family if available.

This call is similar to the one for stream sockets, but has SOCK\_DGRAM instead of SOCK\_STREAM.

#### Socket Options

Currently vSockets offers no options for datagram connections.

#### Bind() Function

The bind() call associates the datagram socket with the network settings in the sockaddr\_vm structure, instead of the sockaddr\_in structure.

```
struct sockaddr_vm my_addr = {0};
my_addr.svm_family = afVMCI;
my_addr.svm_cid = VMADDR_CID_ANY;
my_addr.svm_port = VMADDR_PORT_ANY;
if (bind(sockfd, (struct sockaddr *) \&Mny-addr, sizeof my_addr) == -1) {
       perror("bind");
       goto close;
}
```
<span id="page-23-0"></span>The sockaddr\_vm structure contains an element for the context ID (CID) to specify the virtual machine. For the client (connector) this is the local CID. For the server (listener), it could be any connecting virtual machine. VMADDR\_CID\_ANY and VMADDR\_PORT\_ANY are predefined so that at bind or connection time, the appropriate CID and port number are filled in from the client. VMADDR\_CID\_ANY is replaced with the CID of the virtual machine and VMADDR\_PORT\_ANY provides an ephemeral port from the nonreserved range (>= 1024).

The client (connector) can obtain its local CID by calling VMCISock\_GetLocalCID().

The vSockets bind() function is the same as for a UDP datagram application.

#### Getsockname() Function

The getsockname() function retrieves the local address associated with a socket.

```
my_addr_size = sizeof my_addr;
if (getsockname(sockfd, (struct sockaddr *) &my_addr, &my_addr_size) == -1) {
      perror("getsockname");
     goto close;
}
```
#### Recvfrom() Function

The recvfrom() call reads data from the client application. Server and client can communicate the length of data transmitted, or the server can terminate its recvfrom() loop when the client closes its connection.

```
if ((numbytes = recvfrom(sockfd, buf, sizeof buf, 0,
           (struct sockaddr *) &their_addr, &my_addr_size)) == -1) {
      perror("recvfrom");
      goto close;
}
```
#### Sendto() Function

The sendto() call optionally writes data back to the client application. See [Sendto\(\) Function](#page-24-0).

#### Close() Function

The close() call shuts down transmission, given the original socket descriptor obtained from the socket() call. Some server applications close immediately after receiving client data, while others wait for additional connections. To compile on Windows, you must call the Winsock closesocket() instead of close().

```
#ifdef _WIN32
      return closesocket(sockfd);
#else
      return close(sockfd);
#endif
```
## <span id="page-24-0"></span>Having the Client Request a Connection

At the top of your application, include vmci\_sockets.h and declare a constant for buffer size. This does not have to be based on the size of a UDP datagram.

```
#include "vmci_sockets.h"
#define BUFSIZE 4096
```
To compile on Windows, you must call the Winsock WSAStartup() function. See [Preparing the Server for](#page-15-0) [a Connection](#page-15-0) for sample code.

#### Socket() Function

To alter a UDP socket program for vSockets, obtain the new address family to replace AF\_INET.

```
int afVMCI = VMCISock_GetAFValue();
if ((\text{sockfd} = \text{socket}(afVMCI, SOCK_DGRAM, 0)) == -1) perror("socket");
      goto exit;
}
```
#### Sendto() Function

Because this is a connectionless protocol, you pass the socket address structure their\_addr as a parameter to the sendto() call.

```
struct sockaddr_vm their_addr = {0};
their_addr.svm_family = afVMCI;
their_addr.svm_cid = SERVER_CID;
their_addr.svm_port = SERVER_PORT;
if ((numbytes = sendto(sockfd, buf, BUFIZE, 0,
          (struct sockaddr *) &their_addr, sizeof their_addr)) == -1) {
      perror("sendto");
      goto close;
}
```
The sockaddr\_vm structure contains an element for the CID to specify the virtual machine. For the client making a connection, the VMCISock\_GetLocalCID() function returns the CID of the virtual machine.

The port number is arbitrary, although the server (listener) and client (connector) must use the same number, which must designate a port not already in use. Only privileged processes can use ports < 1024.

#### Connect() and Send()

Even with this connectionless protocol, applications can call the connect() function once to set the address, and call the send() function repeatedly without having to specify the sendto() address each time.

```
if ((connect(sockfd, (struct sockaddr *) &their_addr, sizeof their_addr)) == -1) {
      perror("connect");
      goto close;
}
if ((numbytes = send(sockfd, send_buf, BUFSIZE, \theta)) == -1) {
      perror("send");
      goto close;
}
```
#### Recvfrom() Function

The recvfrom() call optionally reads data from the server application. See [Recvfrom\(\) Function.](#page-23-0)

#### Close() Function

The close() call shuts down a connection, given the original socket descriptor obtained from the socket() function. To compile on Windows, call the Winsock closesocket(), as shown in [Close\(\)](#page-23-0) [Function](#page-23-0).

## <span id="page-26-0"></span>Security of the VMCI Device

This chapter provides background information about security of the VMCI device, especially about interfaces that are not part of the public vSockets API.

This chapter includes the following topics:

- Interfaces for VMCI Settings
- **VMCI Device Always Enabled**
- [Isolation of Virtual Machines](#page-27-0)

#### Interfaces for VMCI Settings

VMCI is used primarily for communication between virtual machines and the hypervisor. Communication between virtual machines is not supported, but can be accomplished by use of normal TCP or UDP sockets.

On ESXi 5.1 and later, the **VMCI device > Enable VMCI between VMs** setting (if present) has no effect.

After Workstation 8.x, **Settings > Options > Guest Isolation > Enable VMCI** will be discontinued.

For older virtual hardware versions without VMCI, the hypervisor reverts to a "backdoor" mechanism for communication. However VMware services introduced in new products may have no backdoor fallback, so some services may require VMCI to work correctly.

#### VMCI Device Always Enabled

The VMCI device is always present in recently created VMware virtual machines, raising questions about the security implications of having a VMCI device.

#### VMCI and Hardware Version

Starting with VMware virtual hardware version 7, the VMCI device is enabled by default. Virtual machines upgraded from older hardware versions to version 7 acquire the VMCI device even if it was not present before upgrading the virtual hardware. The VMCI device cannot be removed. On most guest operating systems, VMware Tools should be installed to provide a VMCI device driver.

<span id="page-27-0"></span>To address security concerns, VMware provided a method to restrict VMCI-based services that are available to a virtual machine. Services were restricted to a trusted subset of only the hypervisor-related services needed to run a virtual machine in isolation. Restricted was the default, as is now the only configuration.

#### Authentication

All VMCI communications are authenticated. The source (context ID) may not be spoofed. The VMCI facility implicitly authenticates any hypervisor service as being part of the trusted code base. VMCI does not provide fine grained authentication of communication endpoints, so applications must deal with fine grained authentication as a separate issue. It is the responsibility of applications running on top of VMCI to implement their own authentication mechanisms if necessary. VMCI ensures only that malicious software cannot spoof the source field in VMCI datagrams identifying the sending virtual machine.

#### Isolation Options in VMX

ESX/ESXi 4.0 to ESXi 5.0 provide .vmx options for VMCI isolation. As of ESXi 5.1, these options have no effect.

[vmci0.unrestricted = FALSE|TRUE]

(Ignored now.) When its vmci.unrestricted option was set TRUE, a virtual machine could communicate with all host endpoints and other virtual machines with vmci0.unrestricted set TRUE.

[vmci0.domain = <domainName>]

(ESX/ESXi only) All virtual machines and host applications were members of the default domain ("") null string, by default. If the vmci0.domain option specified a non-default domain, then the virtual machine could communicate only with the hypervisor and other virtual machines in the same domain. This was to organize virtual machines into groups that could communicate with each other.

On ESXi 5.1 and later, the VMCI device always has a security profile similar to other devices such as keyboard, video monitor, and mouse. In earlier releases, the VMCI device could be a security risk guestto-guest when vmci0.unrestricted was explicitly set TRUE, although VMCI in itself did not expose any guest information.

#### Isolation of Virtual Machines

This section describes VMCI isolation mechanisms as they apply to VMware Workstation and ESXi hosts.

#### Isolation in Workstation

After Workstation 8.x, or earlier with it a marked isolated, virtual machine is allowed to interact only with hypervisor services (context ID = 0). This allows use of VMware Tools without any problems even for an isolated virtual machine. An isolated virtual machine is not allowed to interact with other virtual machines.

A virtual machine is isolated by default, but Workstation 8.x and earlier had a check box to remove its isolation.

#### Isolation in ESX/ESXi

ESX/ESXi 4.0 until ESXi 5.0 supported the ability to have several groups of virtual machines per physical host, where a virtual machine could see only the virtual machines that were a member of the same group. Groups were not hierarchical and could not overlap. Each host could belong to one or more VMCI domains, and guest virtual machines could see other virtual machines in the same domain, and the hypervisor context. Context IDs had to be unique across domains on the host. VMCI domains were specified in a virtual machine's . vmx file – no user interface was provided to manage VMCI domains.

As of ESXi 5.1, and earlier if marked isolated, a virtual machine has the same restrictions as for Workstation.

#### Trusted vSockets

VMCI device interfaces are not available to user-level processes, which must access it using vSockets.

The vSockets API permits some host applications to create trusted vSockets, which may be used for communication with isolated guest virtual machines. The mechanism for deciding whether a host application creates a trusted VMCI socket depends on the host operating system:

- Linux A process with the capability CAP\_NET\_ADMIN can create trusted endpoints.
- ESXi A system process with access privileges dgram\_vsocket\_trusted or stream\_vsocket\_trusted can create trusted datagram or stream sockets, respectively.
- Creation of trusted endpoints is not allowed on other host operating systems.

On Workstation 8 and Fusion 4, a host application running with the same user ID as the virtual machine is considered trusted.

The vSockets API also supports the notion of reserved ports (with port numbers under 1024), where a process must have capability CAP\_NET\_BIND\_SERVICE so it can bind to a port within the reserved < 1024 port range. On Windows, only members of the Administrator group are allowed to bind to ports under 1024.

# <span id="page-29-0"></span>Appendix: Learning More About<br>Sockets

This appendix introduces Internet sockets and provides pointers to further information.

This chapter includes the following topics:

- About Berkeley Sockets and Winsock
- [Short Introduction to Sockets](#page-30-0)

#### About Berkeley Sockets and Winsock

A socket is a communications endpoint with a name and address in a network. Sockets were made famous by their implementation in Berkeley UNIX, and made universal by their incorporation into **Windows** 

Most socket-based applications employ a client-server approach to communications. Rather than trying to start two network applications simultaneously, one application tries to make itself always available (the server or the provider) while another requests services as needed (the client or the consumer).

VMware vSockets are designed to use the client-server approach but, unlike TCP sockets, they do not support multiple endpoints simultaneously initiating connections with one another.

Data going over a socket can be in any format, and travel in either direction.

Many people are confused by AF\_INET as opposed to PF\_INET. Linux defines them as identical. This manual uses AF only. AF means address family, while PF means protocol family. As designed, a single protocol family could support multiple address families. However as implemented, no protocol family ever supported more than one address family. For Internet Protocol version 6 (IPv6), AF\_INET6 is synonymous with PF\_INET6.

WinSock includes virtually all of the Berkeley sockets API, as well as additional WSA functions to cope with cooperative multitasking and the event-driven programming model of Windows.

Programmers use stream sockets for their high reliability, and datagram sockets for speed and low overhead.

#### <span id="page-30-0"></span>Trade Press Books

*Internetworking with TCP/IP, Volume 3: Client-Server Programming and Applications, Linux/Posix Sockets Version*, by Douglas E. Comer and David L. Stevens, 601 pages, Prentice-Hall, 2000.

*UNIX Network Programming, Volume 1: The Sockets Networking API*, Third Edition, by W. Richard Stevens (RIP), Bill Fenner, and Andrew M. Rudoff, 1024 pages, Addison-Wesley, 2003.

#### Berkeley Sockets

Wikipedia offers an excellent overview of the history and design of Berkeley sockets.

For reference information about Berkeley sockets, locate a Linux system with manual pages installed, and type **man socket**. You should be able to find both socket(2) and socket(7) reference pages.

#### Microsoft Winsock

The *Winsock Programmer's FAQ* is an excellent introduction to Windows sockets. Currently it is hosted by the http://tangentsoft.net Web site.

For complete reference information about Winsock, refer to the public MSDN Web site.

#### Short Introduction to Sockets

Network I/O is similar to file I/O, although network I/O requires not only a file descriptor sufficient for identifying a file, but also sufficient information for network communication.

Berkeley sockets support both UNIX domain sockets (on the same system) and Internet domain sockets, also called TCP/IP (transmission control protocol) or UDP/IP (user datagram protocol).

#### Socket Addresses

The socket address specifies the communication family. UNIX domain sockets are defined as sockaddr\_un. Internet domain sockets are defined as sockaddr\_in or sockaddr\_in6 for IPv6.

```
struct sockaddr in {
short sin_family; /* AF_INET */
u_short sin_port; /* port number */
struct in_addr sin_addr; /* Internet address */
char sin_zero[8]; /* unused */
};
```
#### Socket() System Call

The socket() system call creates one end of the socket.

```
int socket(int <family>, int <type>, int <protocol>);
```
- The first parameter specifies the communication family, AF\_UNIX or AF\_INET.
- The second parameter specifies the socket type, SOCK\_STREAM or SOCK\_DGRAM.
- **n** The third parameter is usually zero because communication families usually have only one protocol.

The socket() system call returns the socket descriptor, a small integer that is similar to the file descriptor used in other system calls. For example:

```
#include <sys/types.h>
#include <sys/socket.h>
#include <netinet/in.h>
#include <arpa/inet.h>
int sockfd;
sockfd = socket(AF_UNIX, SOCK_STREAM, 0);
```
#### Bind() System Call

The bind() system call associates an address with the socket descriptor.

int bind(int sockfd, struct sockaddr \*myaddr, int addrlen);

- The first parameter is the socket descriptor from the socket () call, sockfd.
- The second parameter is a pointer to the socket address structure, which is generalized for different protocols. The sockaddr structure is defined in <sys/socket.h>.
- The third parameter is the length of the sockaddr structure, because it can vary.

In the sockaddr structure for IPv4 sockets, the first field specifies AF\_INET. The second field sin\_port can be any integer > 5000. Lower port numbers are reserved for specific services. The third field in\_addr is the Internet address in dotted-quad notation. For the server, you can use the constant INADDR\_ANY to tell the system to accept a connection on any Internet interface for the system. Conversion functions htons() and htonl() are for hardware independence. For example:

```
#define SERV_PORT 5432
     struct sockaddr_in serv_addr;
     bzero((char *) &serv_addr, sizeof(serv_addr));
     serv_addr.sin_family = AF_INET;
     serv_addr.sin_port = htons(SERV_PORT);
     serv_addr.sin_addr.s_addr = htonl(INADDR_ANY);
     bind(sockfd, (struct sockaddr *) &serv_addr, sizeof(serv_addr));
```
#### Listen() System Call

The listen() system call prepares a connection-oriented server to accept client connections.

int listen(int sockfd, struct <br/>backlog>);

- The first parameter is the socket descriptor from the socket() call, sockfd.
- The second parameter specifies the number of requests that the system queues before it executes the accept() system call. Higher and lower values of <br/>backlog> trade off high efficiency for low latency.

For example:

listen(sockfd, 5);

#### Accept() System Call

The accept() system call initiates communications between a connection-oriented server and the client.

int accept(int sockfd, struct sockaddr \*cli\_addr, int addrlen);

- $\blacksquare$  The first parameter is the socket descriptor from the socket() call, sockfd.
- **n** The second parameter is the client's sockaddr address, to be filled in.
- **n** The third parameter is the length of the client's sockaddr structure.

Generally programs call accept() inside an infinite loop, forking a new process for each accepted connection. After accept() returns with client address, the server is ready to accept data.

For example:

```
for( ; ; ) {
    newsockfd = accept(sockfd, (struct sockaddr *) &cli_addr, sizeof(cli_addr));
   if (fork() = 0) {
        close(sockfd);
 /*
                                * read and write data over the network
                                * (code missing)
\star/ exit (0);
    }
    close(newsockfd);
}
```
#### Connect() System Call

On the client, the connect() system call establishes a connection to the server.

int connect(int sockfd, struct sockaddr \*serv\_addr, int addrlen);

- The first parameter is the socket descriptor from the socket () call, sockfd.
- **n** The second parameter is the server's sockaddr address, to be filled in.
- The third parameter is the length of the server's sockaddr structure.

This is similar to the accept() system call, except that the client does not have to bind a local address to the socket descriptor before calling connect(). The server address pointed to by srv\_addr must exist.

For example:

```
#define SERV_PORT 5432
      unsigned long inet_addr(char *ptr);
      bzero((char *) &serv_addr, sizeof(serv_addr));
      serv_addr.sin_family = AF_INET;
      serv_addr.sin_port = htons(SERV_PORT):
      serv_addr.sin_addr.s_addr = inet_addr(SERV_HOST_ADDR);
      connect(sockfd, (struct sockaddr *) &serv_addr, sizeof(serv_addr));
```
#### Socket Read and Write

Sockets use the same read and write system calls as for file I/O.

- The first parameter is the socket descriptor from the socket() call, sockfd.
- The second parameter is the read or write buffer.
- **n** The third parameter is the number of bytes to read.

Unlike file I/O, a read or write system call on a stream socket may result in fewer bytes than requested. It is the programmer's responsibility to account for varying number of bytes read or written on the socket.

For example:

```
nleft = nbytes;
while (nleft > 0) {
     if ((nread = read(sockfd, buf, nleft)) < 0)
                                          return(nread); /* error */
                     else if (nread == 0)
                                          break; /* EOF */
                    /* nread > 0. update nleft and buf pointer */nleft - = nread: buf += nread;
}
```